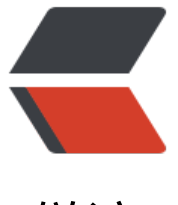

链滴

# 云服务器 java 后台[配置](https://ld246.com)以及项目发布(一)

作者:zhuhonglin

- 原文链接:https://ld246.com/article/1494640132890
- 来源网站:[链滴](https://ld246.com/member/zhuhonglin)
- 许可协议:[署名-相同方式共享 4.0 国际 \(CC BY-SA 4.0\)](https://ld246.com/article/1494640132890)

# **前言**

今天是大年初一,先祝自己新的一年更上一层楼。万事不会都如意,一切也不会都顺利,but不忘初 ,努力前进就行了。

最近开始尝试搭建java后台环境的云服务器,方便app或者网页进行访问,从而不用局限在内网之下。

# **vps的环境搭建**

我购买的的是腾讯的云服务器和域名。

买完腾讯的vps需要注意几点:

1. 安全组的选择问题,除了22端口用于ssh以外,要注意开放类似8080之类的端口,防止无法访问项 和数据库。一开始全开放方便测试

2. 修改服务器系统的DNS。

3. 关闭云服务器的防火墙, 假如无法连接的话

等一下再说怎么修改DNS和关闭云服务器防火墙,先说一下我购买后配置ssh的流程。

腾讯已经简化了ssh密钥的配置。简单说一下流程:

●进入云服务器的界面,打开ssh,创建密钥。然后下载private key到本地的电脑

● 还是在云服务器的界面。打开云主机页面,在更多中选择加载密钥,加载public key到云主机

● 使用xshell这类的终端登录服务器的时候, 配置上本地的private key就可以免密登录, 防止中间人 击

## **初期配置vps**

通过ssh连接云服务器。进入后开始配置服务器。

首先, 配置DNS, 腾讯的vps一开始不联网。

在终端输入

ping www.baidu.com

哪个网站域名都行,看一下能不能连接。假如发现连接顺利的话就跳过修改DNS这一步。失败就需要 置DNS

好现在开始配置

vim /etc/resolv.conf

进入配置文件,添加类似

后面的ip地址 必须 要添加腾讯的内网ip,我的是上海的服务器,所以添加的是上海的内网ip,点这里 看内网ip。

配置好之后保存退出,再使用ping命令试验一下能不能解析域名并且访问成功。

然后关[闭防火墙\(重启失效\)。](http://bbs.qcloud.com/thread-3972-1-1.html)

service iptables stop

### **为服务器配置java环境**

项目使用tomcat服务器和mysql数据库,所以配置这个。

#### **jdk**

先查看jdk,我初始什么jdk都没有,所以得自己去下载。

使用本地电脑去官网下载idk对应的tar.gz版本, jdk下载地址, 然后使用WinSCP (这类软件) 从本地 传到云主机。

之后进入存放jdk的目录中:

tar -zxvf jdk-8u121-linux-x64.tar.gz

解压完成后需要配置环境变量

#### vi /etc/profile

```
打开该文件后直接在最后添加以下几句,由于我将jdk放在usr/local下的自创文件夹java目录中,所
注意JAVA HOME的路径取决于你的jdk的位置。
```
JAVA\_HOME=/usr/local/java/jdk1.8.0\_121

export JAVA\_HOME

```
CLASSPATH=$JAVA_HOME/lib:$JAVA_HOME/jre/lib:$JAVA_HOME/lib/tools.jar:$JAVA_HOME/l
b/dt.jar
```
export CLASSPATH

PATH=\$JAVA\_HOME/bin:\$JAVA\_HOME/jre/bin:\$PATH

export PATH

配置完后保存退出,检查一下有没有配置成功:

#### java -version

#### **tomcat**

tomcat用本地电脑去官网下载tar.gz那个版本, tomcat下载地址, 下载完成后上传云主机。

之后进行解压

tar -zxvf apache-tomcat-9.0.0.M17.tar.gz

解压完毕后,进入该文件夹,进入bin目录,此处存放tomcat的一些基本命令。在该目录中输入以下 令开启tomcat:

#### ./startup.sh

ok现在开启你的浏览器,输入 **域名:8080**。如果出现tomcat的欢迎页面,说明tomcat配置成功。如 不成功,可能是云主机的防火墙导致的问题,先关闭防火墙,再试试。

#### **mysql**

直接使用yum安装的,下次补一下手动下载tar.gz的安装方式。

输入以下命令:

yum install mysql-server

安装完成后,开启mysql服务和设置开机自启动

service mysqld start

chkconfig mysqld on

然后设置安全文件,输入:

mysql secure installation

首先提示输入root密码,一开始没有,直接回车。然后是设置密码。

接看询问移除匿名用尸(y)

是否禁用远程root登录mysql (n)

是否删除测试数据库(y)

是否现在就加载权限(y)。

ok这样就配置好了mysql。

## **可能出现的问题**

我在配置中出现一些问题:

1. 无法使用yum源安装mysql:这个时候需要更新yum源。

2. tomcat配置好并且运行以后, 外网无法访问到欢迎页面: 防火墙没有关闭, 或者是你的腾讯服务 的安全组没有配置好